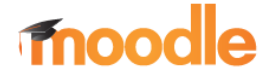

## SICHERUNG

EXTERN SPEICHERN

## 1.3. Sicherung extern speichern

Mit dieser Funktion ist es möglich, vorhandene Kurse auf externen Datenträgern zu sichern. (Backup).

1. Im Menü Einstellungen die Option "Wiederherstellen" wählen.

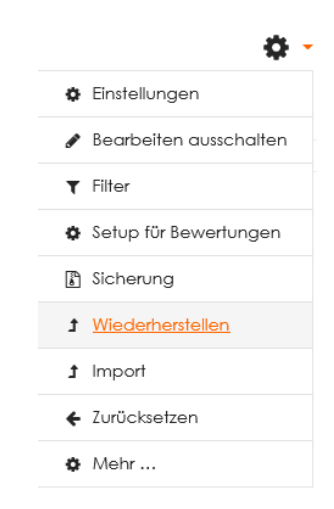

2. Wählen Sie die zu sichernden Datei und bestätigen Sie durch Klick auf "Herunterladen" Sicherungsbereich des Nutzers o

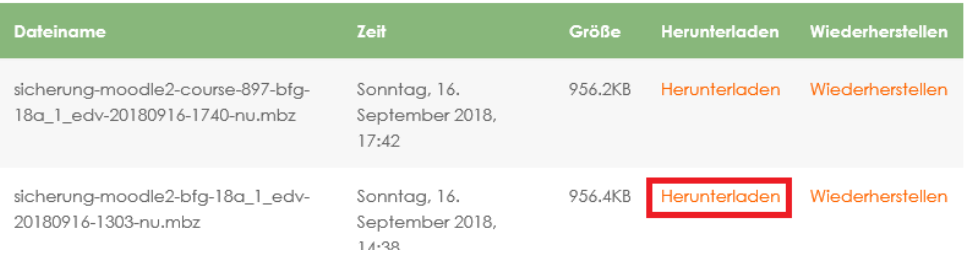

3. Am unteren Bildschirmrand wird ein Hinweis eingeblendet, bestätigen Sie mit Klick auf "*Speichern*".

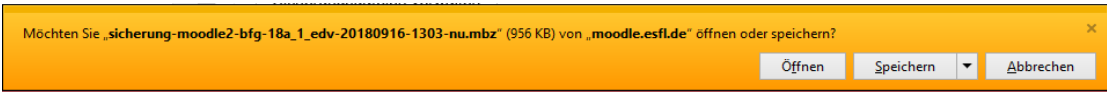

4. Im Anschluss finden Sie die Datei im Verzeichnis "**Downloads**" auf Ihrem Computer. (wenn Sie kein anderen Verzeichnis gewählt hatten)

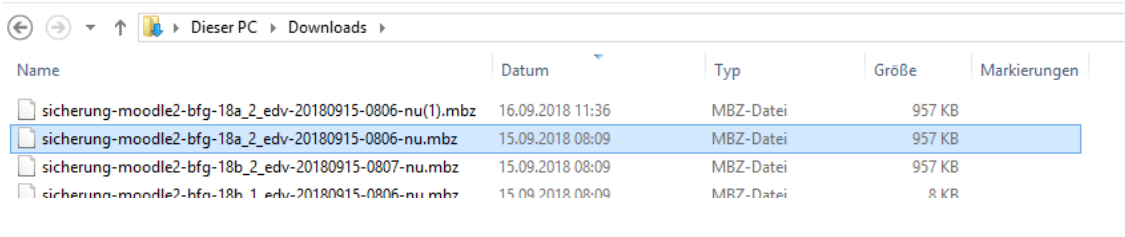

5. Fertig.